# 座長、演者の先生へ

#### 現地会場・WEB 共通事項

# 1. 発表時間

一般演題 (若手研究者セッション、インターナショナルセッション、ベーシックリサーチセッション、 トランスレーショナルリサーチセッション)

発表7分、質疑応答・コメント3分

# 2. 利益相反(COI)の開示

利益相反状態について、発表スライドの1枚目または2枚目(タイトルスライドの前または後)に、 申告用スライドを作成し利益相反について開示してください。

現地会場参加の方

### 座長の先生

- 1) セッション開始の15分前には会場内前方右手の「次座長席」へご着席ください。
- 2) 進行はすべて座長にお任せしますが、時間について遅延なきようご配慮ください。リモート発表 画面でも経過時間が確認できるよう致します。

# 演者の先生

### 1)発表形式

- ・会場には windows10の PC をご用意してあります。
- ・発表形式は全て PC による発表のみとなります。対応するアプリケーションソフトは windows 版 PowerPoint2013以降のバージョンです。
- ・発表データはメディア(USB メモリー、CD−R)でお持ち込みください。
- ・ Macintosh のデータは Windows 上でのズレや文字化けなどの不具合が生じることが多いため事 前に Windows 用のデータ変換と Windows 上での動作確認を行ってください。
- ・発表の際は演台に設置してあるマウスを使用して演者ご本人による操作をお願いいたします。
- 2) 発表データについて
	- ・文字化けを防ぐため下記のフォントにて作成してください。 【日本語】MS ゴシック、MSP ゴシック、MS 明朝、MSP 明朝 【英 語】Arial、TimesNewRoman、Century、CenturyGothic
	- ・スライドのサイズはワイド画面(16:9)を推奨します。
	- ・発表データのファイル名は、「セッション名【演題番号】【氏名】」としてください。
	- ・発表データは USB メモリでお持ちください。
	- ・ USB メモリに保存した発表データを別の PC にコピーし、正常に再生されることをご確認ください。
	- ・発表者ツールは使用できませんのでご注意ください。また、スクリーンは1面投影です。
	- ・ Macintosh をご使用の場合は、必ずご自身の PC をご持参ください。
- 3) 動画、音声を使用される場合
	- ・動画、音声を発表で使用される場合は、必ず PC 受付にてお申し出ください。
	- ・ Windows Media Player(標準コーディック)で再生可能なデータのみ受け付け可能です。 動画ファイルは WMV 形式を推奨いたします。PowerPoint とのリンク状態を保つため、使用動 画のデータも同じフォルダに一緒に保存してください。
	- ・動画を含む発表データを USB メモリでお持ちいただく場合は、バックアップ用として必ずご自 身の PC もご持参ください。
	- ・容量の大きい動画データの場合、会場への配信の際に不具合を生じる可能性がございます。でき るかぎりご自身の PC 持込みでご発表ください。
	- ・動画に不具合が生じた場合、学会側は責任を負いかねますので予めご了承ください。

4) PC を持ち込まれる場合

・会場のプロジェクターへは外部映像出力端子ミニ D-sub15ピンもしくは HDMI(タイプ A)での 接続となります。

Macintosh や一部の Windows マシンでは変換コネクターが必要となりますので、必ずご持参く ださい。

- ・バッテリーのみでの駆動はトラブルの原因となる可能性がございますので、AC アダプターを必 ずご持参ください。
- ・スクリーンセーバー、ウイルスチェック、並びに省電力設定(Macintosh の場合はホットコー ナー)は予め解除してください。
- ・ PC 受付にて動作確認後、PC を発表会場の左手前方のオペレーター席へお持ちください。
- ・発表終了後、オペレーター席にて PC を返却いたします。
- ・ PC のトラブルにより映像の投影が不可能となっても、事務局では責任を負いかねます。 必ずバックアップデータを USB メモリにてご持参ください。

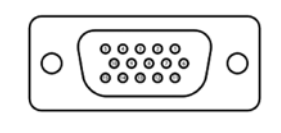

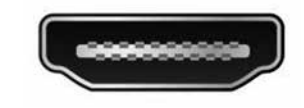

ミニD-sub15ピン HDMI(タイプA)

5) 当日のデータ受付について

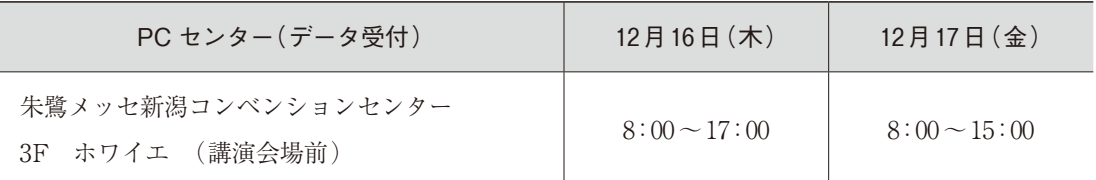

・ご発表される当日の発表開始時間30分前までに PC センターにてデータ登録、動作確認をして ください。受付されたデータはサーバーに登録させていただき、メディアはその場で返却いた します。

コピーしたデータは発表後に主催者が責任をもって消去いたします。

・受付でのデータ修正や編集はご遠慮ください。

〈PC お持込みの場合〉

PC は、PC 受付で確認後、ご自身にて発表会場内の PC オペレータ席(演台横)にお持ちください。 発表終了後、PC は発表会場内の PC オペレータ席にてご返却いたします。

# WEB 参加の方 【WEB 会議システム「Zoom」を使用しての進行および発表】

# 座長の先生

- ・学会前日までにメールアドレスにお送りする、発言者用 Zoom 招待メール本文内の URL または「ここ をクリックして参加」をクリックして、担当セッション開始の30分前には控室に入室してください。 入室前に、ご自分の PC のスピーカーから音声が聞こえるよう、設定をお願い致します。 控室では、運営事務局より音声・映像の操作、接続確認をさせていただきます。 ※本線(本番進行用)と控室(スライド・音声確認用)の2ルーム分の URL または「ここをクリック して参加」をお送り致します。
- ・スライドおよび音声確認後、ご担当されるセッションの開始15分前までに、本線(本番進行用)に ログインし、画面右上の「スピーカービュー」をご選択ください。
- ・演者や質問者に発言を促す場合ミュートを解除してから発言するようご指示をお願いします。

# 演者の先生

- ・ご自身の PC の画面を共有してライブ形式にてリモート発表いただきます。
- ・学会前日までにメールアドレスにお送りする、発言者用 Zoom 招待メール本文内の URL または「ここ をクリックして参加」をクリックして、担当セッション開始の30分前には控室に入室してください。 入室前に、ご自分の PC のスピーカーから音声が聞こえるよう、設定をお願い致します。 控室では、運営事務局より音声・映像・画面共有の接続確認をさせていただきます。共有される データをデスクトップ上にご準備のうえ、ご参加をお願いします。 ※本線(本番進行用)と控室(スライド・音声確認用)の2ルーム分の URL または「ここをクリック して参加」をお送り致します。
- ・スライドおよび音声確認後、ご担当されるセッションの開始15分前までに、本線(本番進行用)に ログインし、画面右上の「スピーカービュー」をご選択ください。
- ・座長の進行に従い、発言時は音声ミュートを解除し、発表をお願いいたします。
- ・質問やコメントは発表終了後に座長の先生から質問者を選んでいただき、質疑応答を行っていただきます。
- ・セッション中は WEB カメラでご自身の映像を視聴者に配信いたします。マイク音声のミュートは必要 に応じて主催者(ホスト)側から操作させていただく場合がございます。ビデオのオン、マイクのミュー ト解除は発表者ご自身の操作となります。主催者(ホスト)側から発表者に向けて依頼をお出しする場 合がございますのでご対応をお願いいたします。また、接続不安定などの場合には、主催者(ホスト) 側から強制的に一旦切断をさせていただく場合もございますので、あらかじめご了承ください。

# ◆ 学会当日の連絡先 ◆

当日のお問い合わせは下記連絡先にお願いいたします。

### 第35回肝類洞壁細胞研究会学術集会

〈運営スタッフ直通:通信トラブルや操作方法など緊急時〉 WEB 参加の座長・演者の先生のトラブルは、主にこちらへおかけください。 東海林(しょうじ) 090-5436-5986 中 村(なかむら) 090-7814-8980

### 〈運営事務局〉

WEB 視聴者の方やプログラムに関する内容等、学会全般について TEL:025-278-7232 E-mail: hsrj35@shinsen-mc.co.jp